## Error: Cannot find host

606 admin June 29, 2023 [Common Errors & Troubleshooting](https://www.ezeelogin.com/kb/category/common-errors-troubleshooting/4/) 1215

## **Error: Cannot find host.**

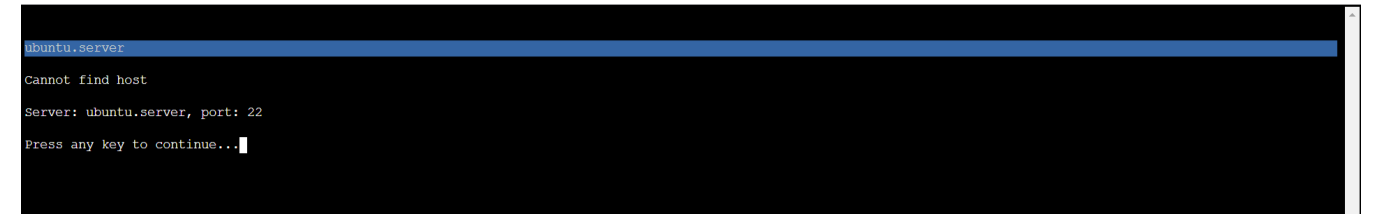

The error occurs if you have enabled the *[Use DNS](https://www.ezeelogin.com/user_manual/AddEditDeleteserver.html)* which indicates the following.

- **Use DNS** Server specific override for Use DNS setting.
	- **Inherit**: Inherit global setting
	- **Yes:** Use DNS irrespective of the global setting
	- **No**: Do not use DNS irrespective of the global setting.

1. From Server > Edit Server > Advanced section > Change Use DNS (yes) -->(Inherit)

And try to re-login.

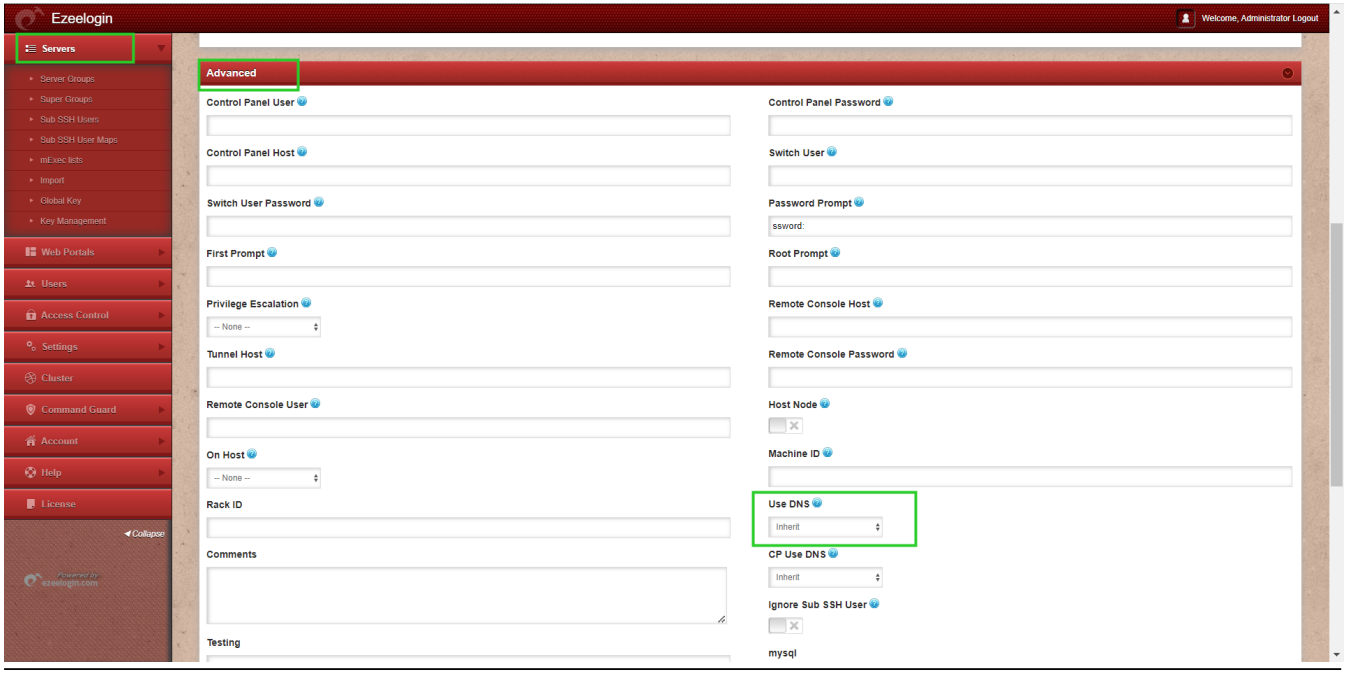

2. To change the setting globally Go to Setting > General > Miscellaneous > Disable Use DNS.

And try to re-login

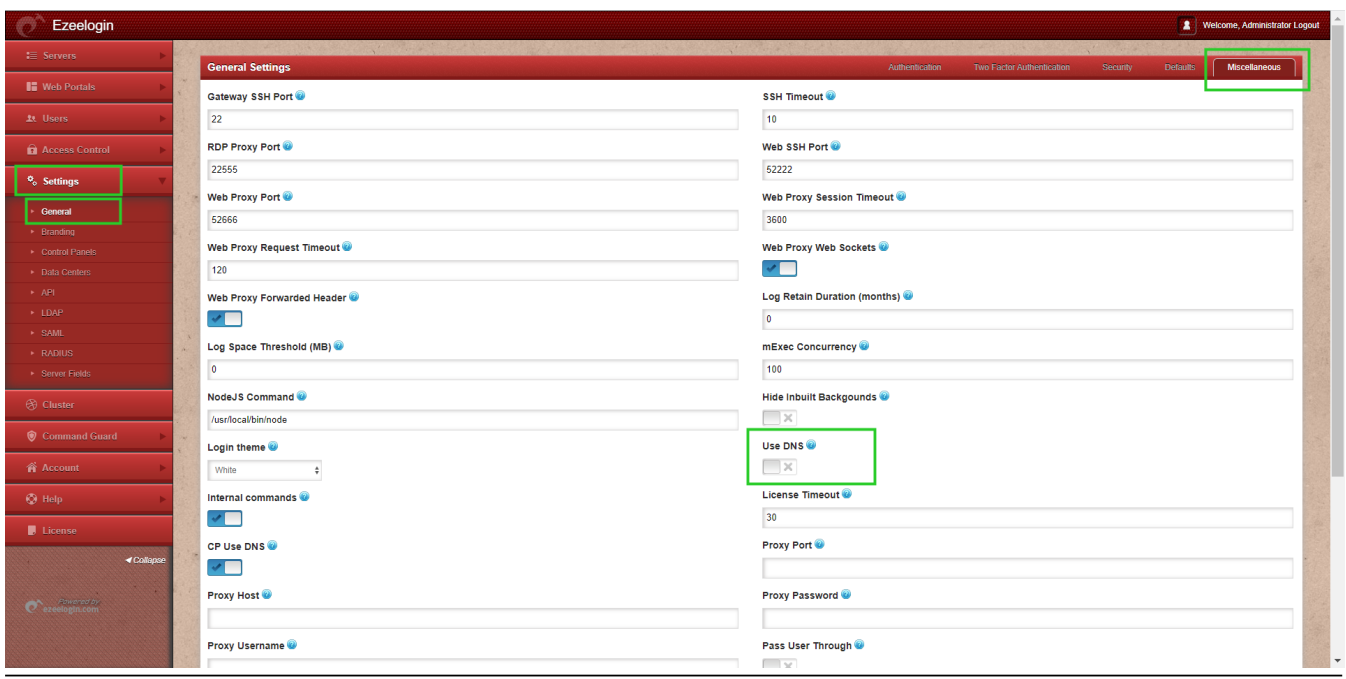

Online URL: <https://www.ezeelogin.com/kb/article/error-cannot-find-host-606.html>